## 技術ノート KGTN 2014062005

## 現 象

[GGH4.X] クライアント印刷機能で既定のプリンタ (通常使うプリンタ) を変更したい.

## 説 明

クライアント印刷機能で既定のプリンタ (通常使うプリンタ) を変更する場合は,以下の手順で行います.

- 1) Printers ダイアログで既定のプリンタにしたいプリンタを選択する.
- 2) Set Default ボタンをクリックする.

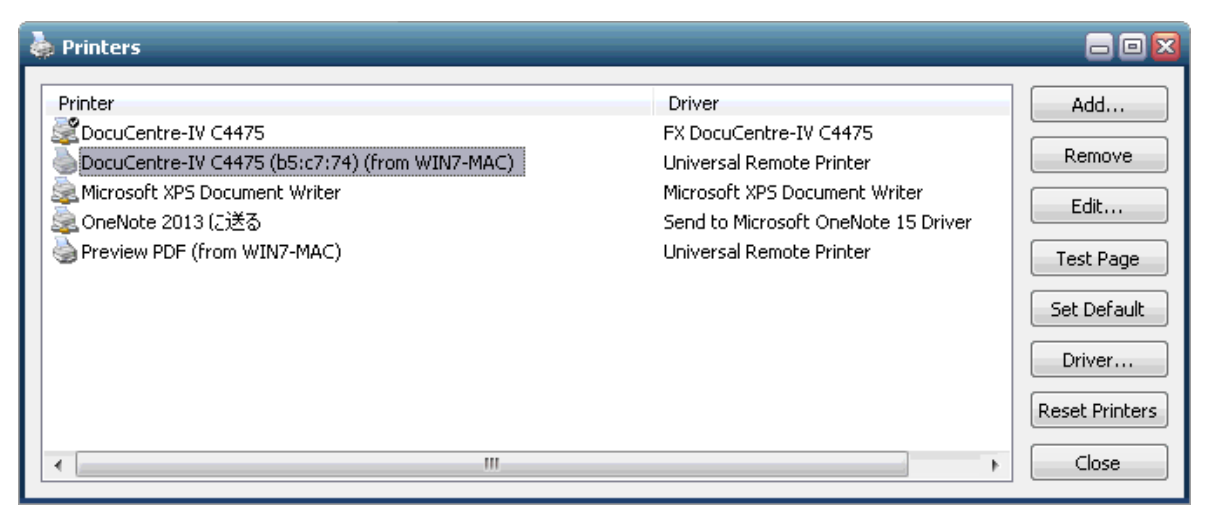

なお,本操作によってクライアント側のプリンタフォルダの既定のプリンタが変更されることはありません.

Last reviewed: Jun 20, 2014 Status: DRAFT Ref: None Copyright © 2014 kitASP Corporation